2023-04-23 Действительно начиная с версии ПО: ISU00XA (стандартный вариант): 01.06.xx

BA01073K/53/RU/07.23-00

71630406

# Инструкция по эксплуатации RIA15

Индикатор сигналов

Индикатор сигналов с питанием от контура 4–20 мА

# EAC

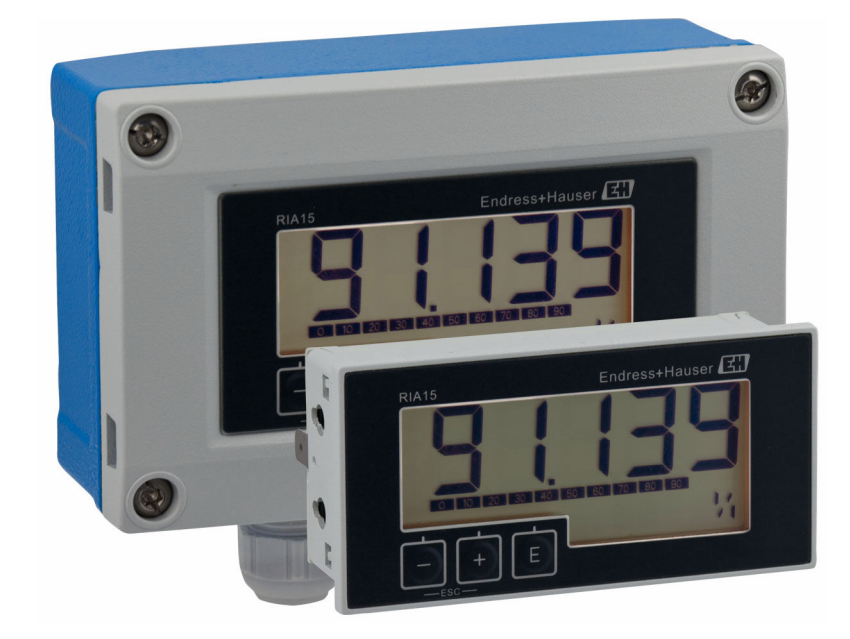

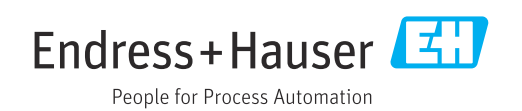

# Содержание

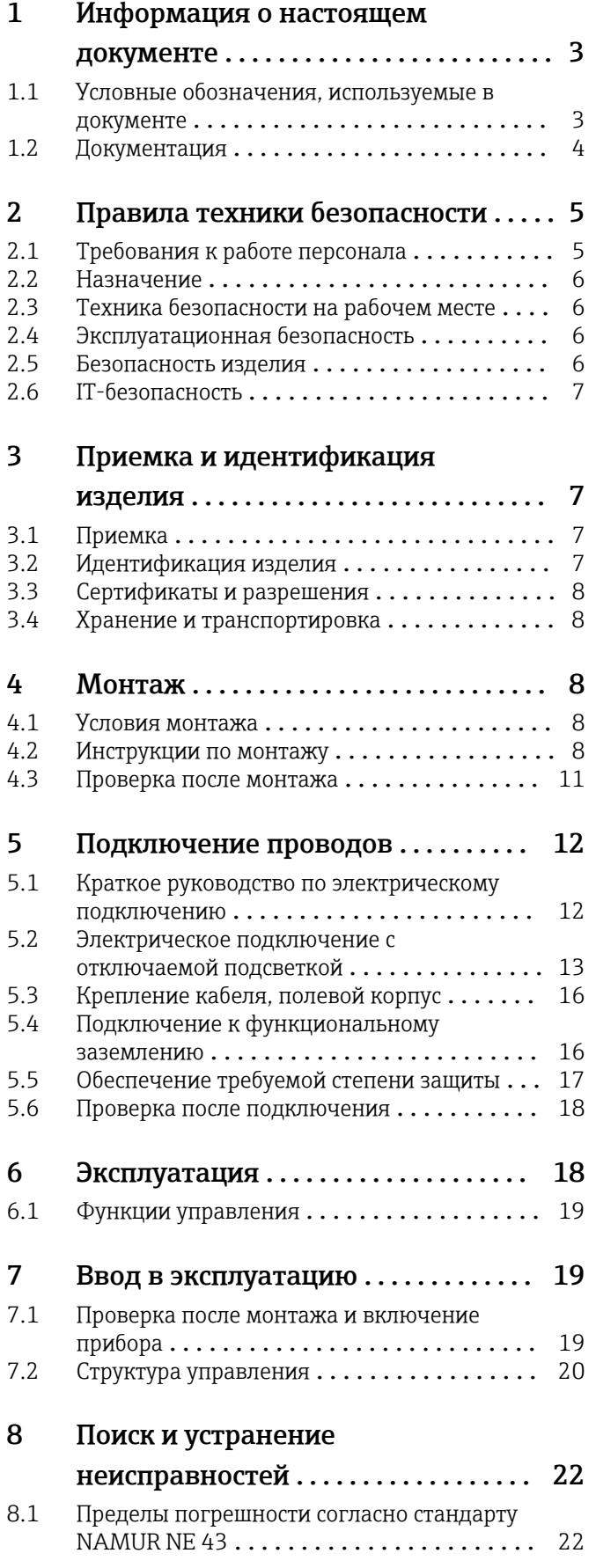

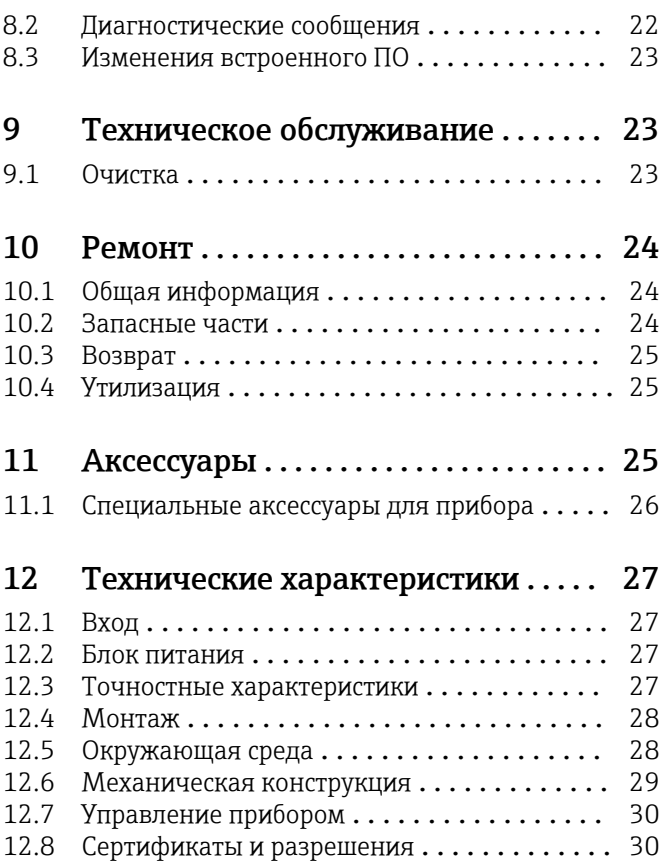

### <span id="page-2-0"></span>1 Информация о настоящем документе

### 1.1 Условные обозначения, используемые в документе

#### 1.1.1 Символы техники безопасности

#### **ΟΠΑCHO**

Этот символ предупреждает об опасной ситуации. Допущение такой ситуации приведет к тяжелой травме или смерти.

#### **ОСТОРОЖНО**

Этот символ предупреждает об опасной ситуации. Допущение такой ситуации может привести к тяжелой травме или смерти.

#### **ВНИМАНИЕ**

Этот символ предупреждает об опасной ситуации. Допущение такой ситуации может привести к травме легкой или средней степени тяжести.

#### **УВЕДОМЛЕНИЕ**

Этот символ содержит информацию о процедурах и других данных, которые не приводят к травмам.

#### 1.1.2 Электротехнические символы

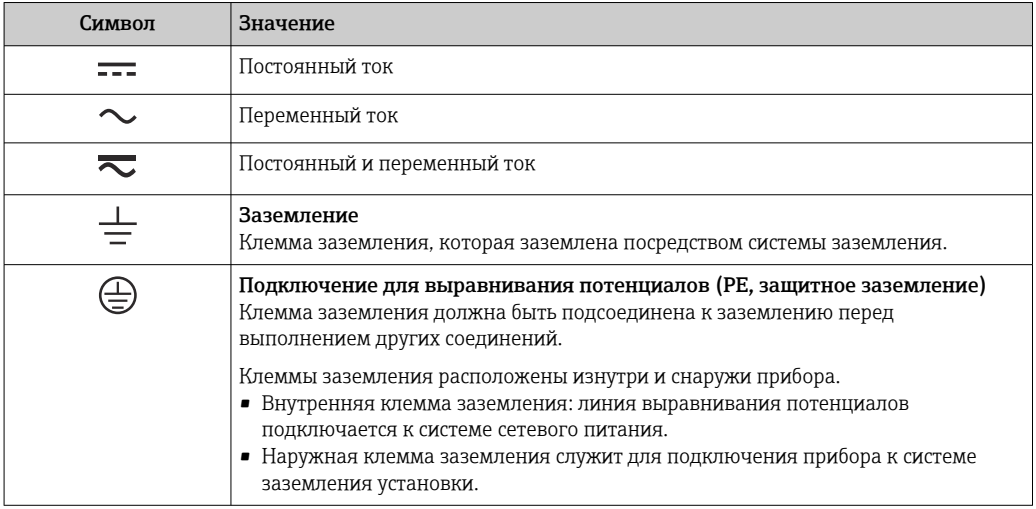

### 1.1.3 Описание информационных символов

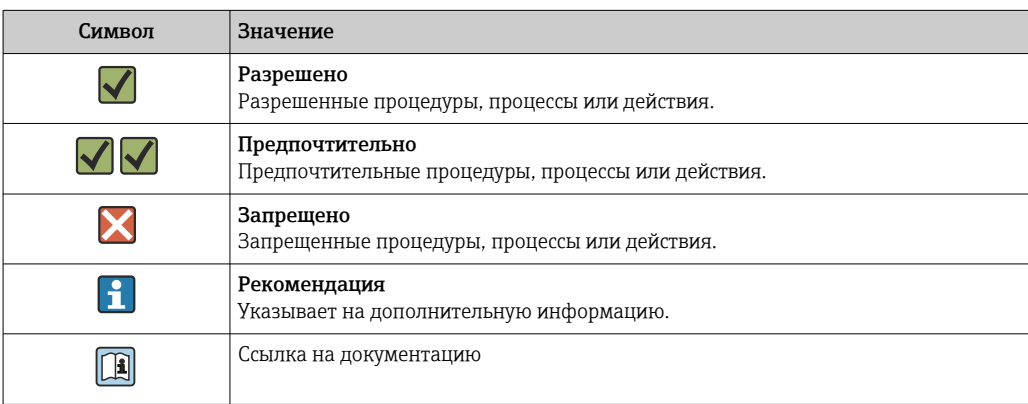

<span id="page-3-0"></span>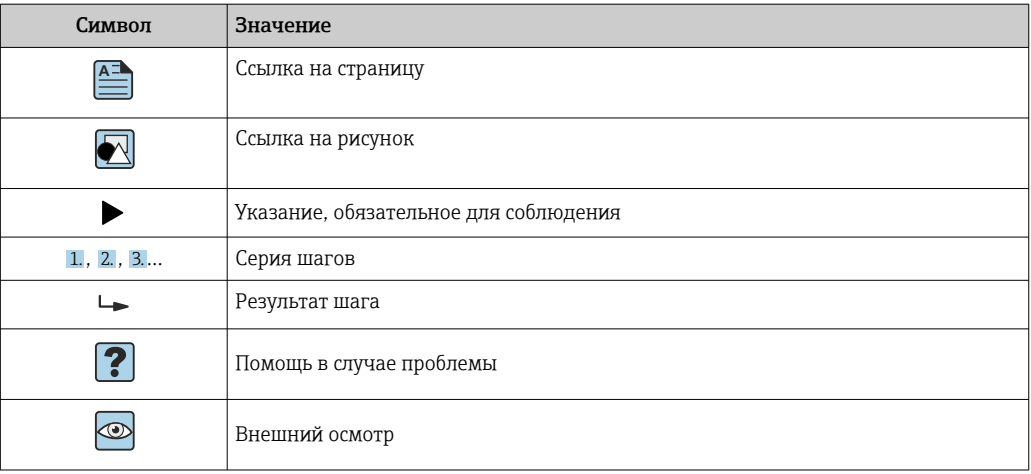

#### 1.1.4 Символы, изображенные на рисунках

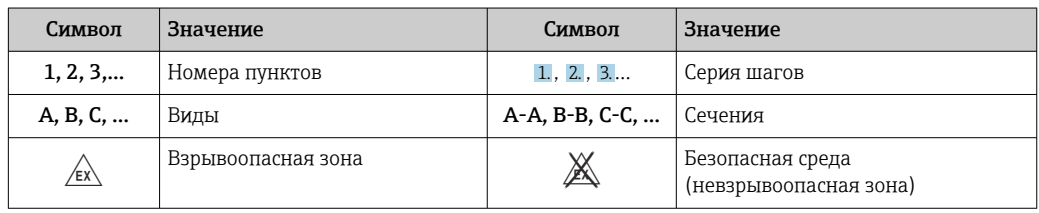

#### 1.1.5 Символы, обозначающие инструменты

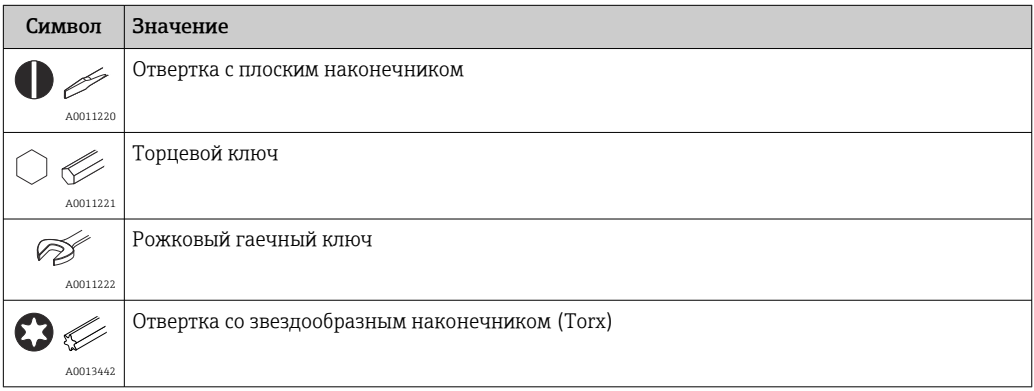

### 1.2 Документация

Общие сведения о сопутствующей технической документации можно получить следующими способами.

- Программа *Device Viewer*[www.endress.com/deviceviewer](https://www.endress.com/deviceviewer): введите серийный номер с заводской таблички.
- *Приложение Endress+Hauser Operations*: введите серийный номер с заводской таблички или просканируйте матричный штрих-код на заводской табличке.

#### <span id="page-4-0"></span>1.2.1 Назначение документа

В зависимости от заказанного исполнения прибора могут быть предоставлены перечисленные ниже документы.

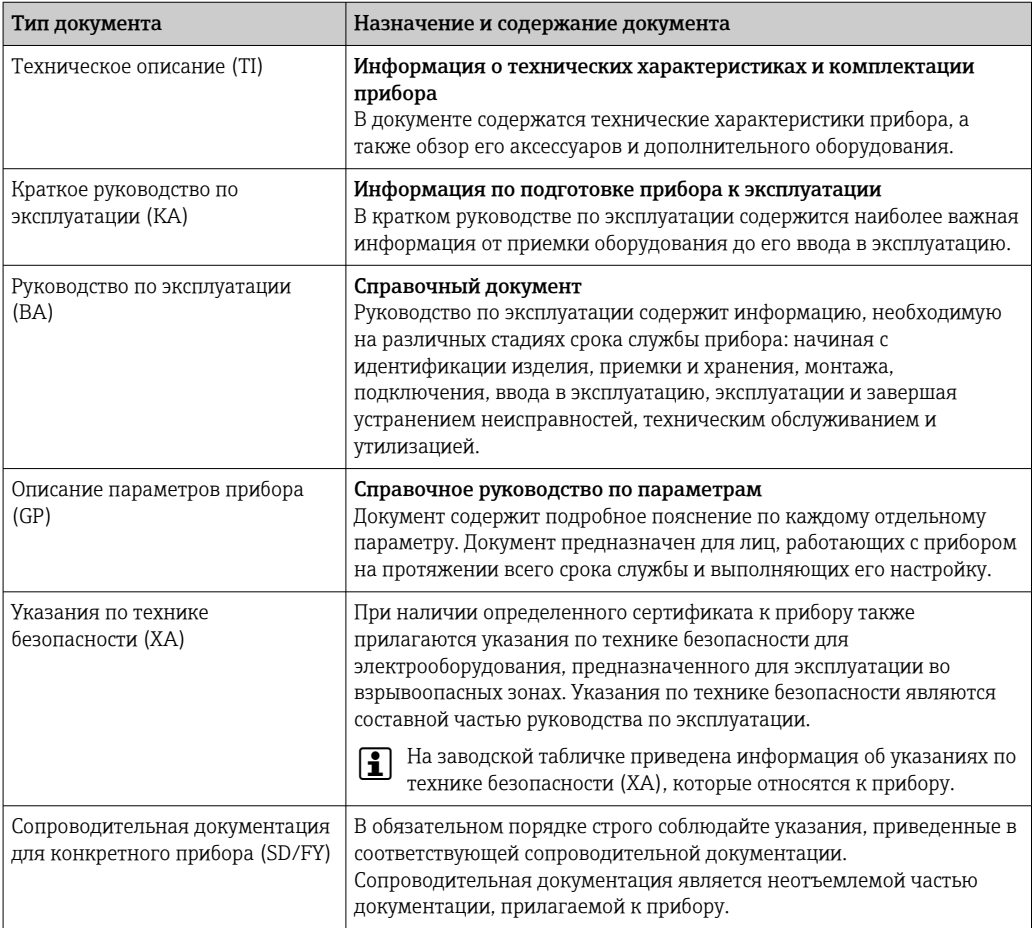

# 2 Правила техники безопасности

### 2.1 Требования к работе персонала

Требования к персоналу, выполняющему монтаж, ввод в эксплуатацию, диагностику и техобслуживание:

- ‣ Обученные квалифицированные специалисты должны иметь соответствующую квалификацию для выполнения конкретных функций и задач.
- ‣ Получить разрешение на выполнение данных работ от руководства предприятия.
- ‣ Ознакомиться с нормами федерального/национального законодательства.
- ‣ Перед началом работы внимательно ознакомиться с инструкциями, представленными в руководстве, с дополнительной документацией, а также с сертификатами (в зависимости от цели применения).
- ‣ Следовать инструкциям и соблюдать основные условия.

Обслуживающий персонал должен соответствовать следующим требованиям:

- ‣ Получить инструктаж и разрешение у руководства предприятия в соответствии с требованиями выполняемой задачи.
- ‣ Следовать инструкциям, представленным в данном руководстве.

#### <span id="page-5-0"></span> $2.2$ Назначение

На экране индикатора сигналов в аналоговом режиме отображаются переменные процесса.

Питание прибора осуществляется от токового контура 4 до 20 мА; дополнительный источник питания не требуется.

- Производитель не несет ответственности за повреждения, возникшие в результате ненадлежащего или нецелевого использования. Прибор запрешено переоборудовать или модифицировать каким бы то ни было образом.
- Прибор для монтажа на панели: прибор предназначен для монтажа на панели и должен эксплуатироваться только в таком монтажном положении.
- Полевой прибор:
	- прибор предназначен для монтажа в полевых условиях.
- Прибор можно эксплуатировать только в приемлемых условиях окружающей среды→ ■ 28.

#### Техника безопасности на рабочем месте  $2.3$

При работе с прибором и на нем необходимо соблюдать следующие условия.

• Пользуйтесь необходимыми средствами индивидуальной защиты в соответствии с национальными правилами.

#### $2.4$ Эксплуатационная безопасность

Повреждение прибора!

- Эксплуатация прибора должна осуществляться, только когда он находится в исправном рабочем состоянии и не представляет угрозу безопасности.
- Ответственность за бесперебойную работу прибора несет оператор.

#### Модификация прибора

Несанкционированное изменение конструкции прибора запрещено и может представлять непредвиденную опасность!

• Если модификация все же необходима, обратитесь за консультацией к изготовителю.

#### Ремонт

Для обеспечения постоянной эксплуатационной безопасности и надежности необходимо соблюдать следующие правила:

- Ремонт прибора возможен только при наличии специального разрешения.
- Соблюдайте федеральные/национальные нормы, касающиеся ремонта электрических приборов.
- Попускается использование только оригинальных аксессуаров и запасных частей.

#### $2.5$ Безопасность изделия

Описываемый прибор разработан в соответствии со сложившейся инженерной практикой, отвечает современным требованиям безопасности, прошел испытания и поставляется с завода в безопасном для эксплуатации состоянии.

Он соответствует общим стандартам безопасности и требованиям законодательства. Кроме того, прибор соответствует директивам ЕС, которые перечислены в составленной для него декларации соответствия требованиям ЕС. Изготовитель подтверждает это нанесением на прибор маркировки СЕ.

### <span id="page-6-0"></span>2.6 IT-безопасность

Гарантия нашей компании действительна только в том случае, если изделие установлено и используется в соответствии с руководством по эксплуатации. Изделие оснащено механизмами безопасности для защиты от любого непреднамеренного изменения настроек.

Меры ИТ-безопасности, которые обеспечивают дополнительную защиту изделия и связанной с ним передачи данных, должны быть реализованы самим оператором в соответствии с действующими в его компании стандартами безопасности.

# 3 Приемка и идентификация изделия

### 3.1 Приемка

При получении прибора действуйте следующим образом.

- 1. Проверьте целостность упаковки.
- 2. Если обнаружено повреждение, выполните следующие действия. Немедленно сообщите о повреждении изготовителю.
- 3. Не устанавливайте поврежденные компоненты, поскольку иначе изготовитель не может гарантировать соблюдение требований безопасности и не может нести ответственность за возможные последствия.
- 4. Сверьте фактический комплект поставки с содержанием своего заказа.
- 5. Удалите весь упаковочный материал, использованный для транспортировки.
- 6. Совпадают ли данные, указанные на заводской табличке прибора, с данными заказа в транспортной накладной?
- 7. Имеется ли в наличии техническая документация и остальные необходимые документы (например, сертификаты)?
- Если какое-либо из этих условий не выполняется, обратитесь в региональное торговое представительство компании.

### 3.2 Идентификация изделия

Существуют следующие варианты идентификации прибора:

- Технические данные, указанные на заводской табличке
- Ввод серийного номера с заводской таблички в программе *Device Viewer* (www.endress.com/deviceviewer): отображаются все относящиеся к прибору данные и обзор поставляемой с ним технической документации.
- Ввод серийного номера с заводской таблички в *приложение Endress+Hauser Operations* или сканирование двухмерного штрих-кода (QR-код) с заводской таблички с помощью *приложения Endress+Hauser Operations*: будут отображены все данные о приборе и относящейся к нему технической документации.

#### 3.2.1 Заводская табличка

#### Тот ли прибор получен?

На заводской табличке приведены следующие сведения о приборе:

- Идентификация изготовителя, обозначение прибора
- Код заказа
- Расширенный код заказа
- Серийный номер
- <span id="page-7-0"></span>• Обозначение (TAG)
- Технические данные: напряжение питания, потребление тока, температура окружающей среды, данные, относящиеся к связи (опционально)
- Степень защиты
- Сертификаты с соответствующими символами
- ‣ Сравните информацию, указанную на заводской табличке, с данными заказа.

#### 3.2.2 Название и адрес компании-изготовителя

![](_page_7_Picture_153.jpeg)

### 3.3 Сертификаты и разрешения

Сведения о сертификатах и разрешениях, полученных для прибора, приведены H на заводской табличке

Данные и документы, связанные с сертификацией: H. www.endress.com/deviceviewer→ (введите серийный номер)

### 3.4 Хранение и транспортировка

Необходимо учитывать следующие моменты: Допустимая температура хранения составляет –40 до 85 °C (–40 до 185 °F); хранение прибора при температуре, близкой к предельно допустимой, возможно в течение ограниченного времени (не более 48 часов).

Упакуйте прибор для хранения и транспортировки так, чтобы надежно защитить его от ударов и внешнего воздействия. Наибольшую степень защиты обеспечивает оригинальная упаковка.

Во время хранения и транспортировки избегайте следующих видов воздействия окружающей среды:

- прямые солнечные лучи;
- вибрация;
- агрессивная среда.

### 4 Монтаж

### 4.1 Условия монтажа

Допустимая температура окружающей среды: –40 до 60 °C (–40 до 140 °F)

**При температуре ниже −25 °C (−13 °F) читаемость отображаемых на дисплее** данных не гарантируется.

### 4.2 Инструкции по монтажу

**ПА** Размеры прибора см. в разделе «Технические характеристики».

#### 4.2.1 Корпус для панельного монтажа

- Степень защиты: IP65 спереди, IP20 сзади (проверка на соответствие требованиям UL не проводилась)
- Монтажное положение: горизонтальное

![](_page_8_Figure_5.jpeg)

 *1 Руководство по монтажу корпуса для панельного монтажа*

Монтаж в вырез панели 92x45 мм (3,62x1,77 in), максимальная толщина панели — 13 мм (0,51 дюйм)

- 1. Вставьте прибор в вырез панели спереди.
- 2. Поместите монтажные зажимы на боковую часть корпуса и затяните резьбовые стержни (момент затяжки: 0,4 до 0,6 Нм).

### 4.2.2 Полевой корпус

- Степень защиты для алюминиевого корпуса: IP66/67, NEMA 4X (проверка на соответствие требованиям UL не проводилась)
- Степень защиты для пластикового корпуса: IP66/67 (проверка на соответствие требованиям UL не проводилась)

#### Монтаж на трубопроводе (с помощью дополнительного монтажного комплекта)

Прибор можно смонтировать на трубе диаметром до 50,8 мм (2 дюйм) с помощью монтажного комплекта (опционально).

![](_page_9_Figure_2.jpeg)

 *2 Монтаж индикатора сигналов на трубопроводе*

- *1 Монтажная пластина для монтажа на стене или трубопроводе*
- *2 Защитный козырек (опционально)*
- 1. Выкрутите 4 крепежных винта корпуса.
- 2. Откройте корпус.
- 3. Закрепите монтажную пластину на задней части прибора с помощью 4 прилагаемых винтов. Можно установить дополнительную защитную крышку между прибором и монтажной пластиной.
- 4. Пропустите два зажимных захвата через отверстия монтажной пластины, присоедините их трубе и затяните.

#### Монтаж на стене

#### Монтаж на стене без монтажного комплекта

- 1. Откройте корпус.
- 2. Используйте прибор как трафарет для разметки 4 отверстий 6 мм (0,24 дюйм) на расстоянии 99 мм (3,9 дюйм) в горизонтальной плоскости и на расстоянии 66 мм (2,6 дюйм) в вертикальной плоскости.
- 3. Закрепите индикатор на стене с помощью 4 винтов.
- 4. Закройте крышку и затяните крепежные винты корпуса.

Монтаж на стене с использованием монтажного комплекта (заказывается отдельно)

<span id="page-10-0"></span>![](_page_10_Picture_2.jpeg)

 *3 Монтаж индикатора сигналов на стене*

- 1. Используйте монтажную пластину как трафарет для разметки 2 отверстий 6 мм (0,24 дюйм) на расстоянии 82 мм (3,23 дюйм) и закрепите пластину на стене двумя винтами (не входят в комплект поставки).
- 2. Откройте корпус.
- 3. Закрепите индикатор на монтажной пластине с помощью 4 прилагаемых винтов.
- 4. Закройте крышку и затяните винты.

### 4.3 Проверка после монтажа

#### 4.3.1 Блок отображения в корпусе панельного монтажа

- Уплотнение не повреждено?
- Монтажные зажимы надежно закреплены на корпусе прибора?
- Резьбовые стержни должным образом затянуты?
- Прибор располагается по центру выреза в панели?

#### 4.3.2 Блок отображения в полевом корпусе

- Уплотнение не повреждено?
- Корпус плотно притянут к монтажной пластине?
- Монтажный кронштейн надежно закреплен на стене/трубе?
- Крепежные винты корпуса плотно затянуты?

### <span id="page-11-0"></span>5 Подключение проводов

### LОСТОРОЖНО

#### Опасность! Электрическое напряжение

‣ Все работы по подключению необходимо выполнять при обесточенном приборе.

Во взрывоопасных зонах можно подключать только сертифицированные приборы (опционально)

‣ Учитывайте соответствующие указания и электрические схемы в дополнениях к настоящему руководству по эксплуатации, относящихся к работе во взрывоопасных зонах.

#### УВЕДОМЛЕНИЕ

#### В случае превышения тока прибор будет поврежден

- ‣ Питание на прибор должно поступать только от блока питания, оснащенного цепью с ограничением энергии в соответствии со стандартом UL/RU/IEC 61010-1 (раздел 9.4) и требованиями, приведенными в таблице 18.
- ‣ Не эксплуатируйте прибор с источником питания без ограничителя тока. Эксплуатируйте прибор только в токовом контуре преобразователя.
- Корпус для панельного монтажа:

клеммы находятся в задней части корпуса.

• Полевой корпус:

клеммы находятся внутри корпуса. Прибор оснащен двумя кабельными вводами M16. Для целей электрического подключения корпус необходимо открыть.

#### Эксплуатация пружинных клемм

![](_page_11_Figure_17.jpeg)

 *4 Эксплуатация пружинных клемм*

- 1. При использовании кабелей со сплошными жилами (или с многопроволочными жилами и наконечниками) для подключения достаточно вставить конец жилы в клемму. Инструменты не требуются. При использовании многопроволочных жил без наконечников пружинный механизм необходимо активировать согласно описанию шага 2.
- 2. Для того чтобы ослабить крепление кабеля, вдавите пружинный механизм до упора с помощью отвертки или другого подходящего инструмента и извлеките кабель.

### 5.1 Краткое руководство по электрическому подключению

![](_page_11_Picture_175.jpeg)

<span id="page-12-0"></span>![](_page_12_Picture_323.jpeg)

![](_page_12_Figure_3.jpeg)

### 5.2 Электрическое подключение с отключаемой подсветкой

Для реализации отключаемой подсветки необходимо использовать дополнительный источник питания с ограничением по току (например, активный барьер серии RN компании Endress+Hauser). Этот источник используется для питания светодиодной подсветки индикаторов сигналов RIA15 в количестве не более семи, без дополнительного падения напряжения в измерительном контуре. Включение и отключение подсветки осуществляется внешним выключателем.

![](_page_12_Picture_6.jpeg)

Ниже приведены примеры подключения для взрывоопасной зоны. Электрическое подключение аналогично подключению для невзрывоопасной зоны; однако нет необходимости использовать приборы, сертифицированные для работы во взрывоопасных зонах.

![](_page_13_Figure_2.jpeg)

### 5.2.1 Схема подключения индикатора сигналов

- *1 Индикатор сигналов RIA15*
- *2 3-проводной разъем, например серии WAGO 221*
- *3 2-проводной датчик*
- *4 Клеммный блок на DIN-рейке*
- *5 Активный барьер (например, серии RN от Endress+Hauser)*
- *6 Выход 4 до 20 мА на блок управления*
- *7 Блок питания*
- *8 Источник питания (например, серии RN от Endress+Hauser)*
- *9 Следует включить, чтобы активировать подсветку*
- *10 Блок питания*

![](_page_14_Picture_1.jpeg)

#### 5.2.2 Схема подключения для нескольких индикаторов сигналов

- *1 Индикатор сигналов RIA15*
- *2 3-проводной разъем, например серии WAGO 221*
- *3 2-проводной датчик*
- *4 Клеммный блок на DIN-рейке*
- *5 Активный барьер (например, серии RN от Endress+Hauser)*
- *6 Выход 4 до 20 мА на блок управления*
- *7 Блок питания*
- *8 Источник питания (например, серии RN от Endress+Hauser)*
- *9 Следует включить, чтобы активировать подсветку*
- *10 Блок питания*
- *11 Можно увеличить количество до 7 приборов*

<span id="page-15-0"></span>![](_page_15_Picture_2.jpeg)

5.3 Крепление кабеля, полевой корпус

 *5 Крепление кабеля, полевой корпус*

Крепление кабеля, полевой корпус, подключение без источника питания преобразователя (пример)

- 1. Выкрутите крепежные винты корпуса.
- 2. Откройте корпус.
- 3. Откройте кабельное уплотнение (M16) и вставьте кабель.
- 4. Подсоедините кабель, в том числе функциональное заземление, и закройте кабельное уплотнение.

### 5.4 Подключение к функциональному заземлению

#### 5.4.1 Прибор для панельного монтажа

Для обеспечения ЭМС функциональное заземление должно быть постоянно подключено. Если прибор используется во взрывоопасной зоне (с дополнительным сертификатом для использования во взрывоопасных зонах), такое подключение является обязательным.

![](_page_15_Figure_13.jpeg)

 *6 Клемма функционального заземления на приборе для панельного монтажа*

#### <span id="page-16-0"></span>5.4.2 Полевой прибор

Для обеспечения ЭМС функциональное заземление должно быть постоянно подключено. Если прибор используется во взрывоопасной зоне (с дополнительным сертификатом для использования во взрывоопасных зонах), такое подключение является обязательным и полевой корпус должен быть заземлен посредством заземляющего винта, который находится снаружи корпуса.

![](_page_16_Figure_3.jpeg)

 *7 Клемма функционального заземления в полевом корпусе*

![](_page_16_Figure_5.jpeg)

 *8 Заземляющая клемма полевого корпуса*

### 5.5 Обеспечение требуемой степени защиты

#### 5.5.1 Полевой корпус

Приборы отвечают всем требованиям степени защиты IP67. Крайне важно соблюдать следующие моменты, чтобы гарантированно обеспечить эту защиту после монтажа или технического обслуживания прибора:

- Уплотнитель корпуса при укладке в канавку должен быть чистым и не поврежденным. При необходимости уплотнитель следует очистить, просушить или заменить.
- Для подключения следует использовать кабели указанного наружного диаметра (например, M16 x 1,5; диаметр кабеля 5 до 10 мм (0,2 до 0,39 дюйм)).
- Измерительный прибор должен быть смонтирован кабельными вводами вниз.
- Установите вместо неиспользуемых кабельных вводов замещающие заглушки.
- Крышка корпуса и кабельные вводы должны быть плотно затянуты.

#### <span id="page-17-0"></span>5.5.2 Корпус для панельного монтажа

Передняя часть прибора отвечает требованиям степени защиты IP65. Крайне важно соблюдать следующие моменты, чтобы гарантированно обеспечить эту защиту после монтажа или технического обслуживания прибора:

- Уплотнитель между передней частью корпуса и панелью должен быть чистым и не поврежденным. При необходимости уплотнитель следует очистить, просушить или заменить.
- Резьбовые стержни зажимов для монтажа на панели должны быть плотно затянуты (моментом 0,4 до 0,6 Нм).

### 5.6 Проверка после подключения

![](_page_17_Picture_173.jpeg)

# 6 Эксплуатация

![](_page_17_Figure_9.jpeg)

 *9 Дисплей и элементы управления индикатора сигналов*

- *1 Символ: меню управления отключено*
- *2 Символ: ошибка*
- *3 Символ: предупреждение*
- *4 Кнопки управления «-», «+», E*
- *5 14-сегментный дисплей для единицы измерения/маркировки*
- *6 Гистограмма с индикаторами нижнего и верхнего пределов диапазона*
- *7 5-разрядный 7-сегментный дисплей для измеренного значения. Высота цифр: 17 мм (0,67 дюйма)*

Управление прибором осуществляется с помощью трех кнопок управления, расположенных на передней части корпуса. Настройку прибора можно заблокировать <span id="page-18-0"></span>4-значным пользовательским кодом. Если настройка заблокирована, то при выборе рабочего параметра на экране появляется символ замка.

![](_page_18_Picture_183.jpeg)

### 6.1 Функции управления

Функции управления индикатора сигналов подразделяются на следующие меню. Отдельные параметры и настройки описаны в разделе «Ввод в эксплуатацию».

Если меню управления отключено с помощью пользовательского кода, то отдельные меню и параметры могут отображаться, но изменить их невозможно. Для изменения параметра следует ввести пользовательский код. На 7 сегментном дисплее блока индикации возможно только отображение цифр, но не буквенно-цифровых символов. Поэтому процедура для числовых параметров отличается от процедуры для текстовых параметров.

Если в рабочей позиции в качестве параметров содержатся только цифры, то рабочая позиция отображается на 14-сегментном дисплее, а настраиваемый параметр отображается на 7-сегментном дисплее. Чтобы отредактировать отображение, нажмите кнопку E, затем введите пользовательский код.

Если рабочая позиция содержит только текстовые параметры, то изначально на 14-сегментном дисплее отображается только рабочая позиция. Если нажать кнопку E еще раз, то настраиваемый параметр будет отображен на 14 сегментном дисплее. Чтобы отредактировать отображение, нажмите кнопку «+», затем введите пользовательский код.

![](_page_18_Picture_184.jpeg)

## 7 Ввод в эксплуатацию

### 7.1 Проверка после монтажа и включение прибора

Выполните заключительные проверки перед вводом прибора в эксплуатацию:

- Контрольный список «Проверка после монтажа»  $\rightarrow \blacksquare$  11.
- Контрольный список «Проверка после подключения»  $\rightarrow \equiv 18$ .

Прибор запускается после подсоединения к цепи 4 до 20 мА. На этапе запуска на экране появляется версия программного обеспечения.

<span id="page-19-0"></span>Если прибор вводится в эксплуатацию впервые, запрограммируйте настройку согласно описанию, приведенному в руководстве по эксплуатации.

При вводе в эксплуатацию прибора, который уже настроен или предварительно запрограммирован, прибор немедленно начинает измерять ток согласно параметрам настройки.

![](_page_19_Picture_4.jpeg)

Снимите защитную пленку с дисплея, поскольку пленка снижает читаемость информации на дисплее.

#### $7.2$ Структура управления

![](_page_19_Picture_37.jpeg)

<span id="page-20-0"></span>![](_page_20_Picture_15.jpeg)

![](_page_20_Picture_16.jpeg)

# <span id="page-21-0"></span>8 Поиск и устранение неисправностей

### 8.1 Пределы погрешности согласно стандарту NAMUR NE 43

Прибор можно настроить на соблюдение предельных погрешностей согласно стандарту NAMUR NE 43 →  $\triangleq$  21.

Если значение находится вне этих пределов, прибор отображает сообщение об ошибке.

![](_page_21_Picture_303.jpeg)

### 8.2 Диагностические сообщения

Если несколько ошибок актуальны одновременно, прибор всегда отображает сообщение об ошибке с наивысшим приоритетом.

#### 1 = наивысший приоритет

![](_page_21_Picture_304.jpeg)

<span id="page-22-0"></span>![](_page_22_Picture_44.jpeg)

#### 8.3 Изменения встроенного ПО

#### Версия

Версия ПО, указанная на заводской табличке и в руководстве по эксплуатации, указывает на версию сборки прибора: XX.YY.ZZ (пример - 1.02.01).

![](_page_22_Picture_45.jpeg)

![](_page_22_Picture_46.jpeg)

#### 9 Техническое обслуживание

Специальные работы по техническому обслуживанию прибора не требуются.

#### 9.1 Очистка

Для очистки прибора можно использовать чистую сухую ткань.

## <span id="page-23-0"></span>10 Ремонт

### 10.1 Общая информация

Прибор имеет модульную конструкцию и ремонт может производиться электротехническим персоналом заказчика. Для получения дополнительной информации об услугах и запасных частях обратитесь к поставщику.

#### 10.1.1 Ремонт приборов с сертификатами взрывозащиты

- Только специалисты компании или производитель могут выполнять ремонт взрывозащищенных устройств.
- Требуется соблюдение действующих отраслевых стандартов и национального законодательства в отношении взрывоопасных зон, указаний по технике безопасности и сертификатов.
- Используйте только фирменные запасные части производителя.
- При заказе запасных частей обращайте внимание на обозначение прибора, указанное на его заводской табличке. Компоненты можно заменять только идентичными компонентами.
- Проводить ремонт необходимо строго в соответствии с инструкциями. По окончании ремонта проводится регламентированное испытание прибора.
- Переоборудование сертифицированного прибора в другой сертифицированный вариант может осуществляться только специалистами производителя.
- Документируйте любые ремонтные работы и модификации.

### 10.2 Запасные части

Запасные части, доступные в настоящее время для прибора, можно найти через Интернет по адресу http://www.products.endress.com/spareparts\_consumables. Заказывая запасные части, обязательно указывайте серийный номер прибора!

![](_page_23_Figure_15.jpeg)

 *10 Запасные части к индикатору сигналов*

![](_page_23_Picture_173.jpeg)

<span id="page-24-0"></span>![](_page_24_Picture_161.jpeg)

### 10.3 Возврат

Требования, предъявляемые к безопасному возврату прибора, могут варьироваться в зависимости от типа прибора и национального законодательства.

1. Информация приведена на веб-странице: http://www.endress.com/support/return-material

Выберите регион.

2. Прибор необходимо вернуть поставщику, если требуется ремонт или заводская калибровка, а также при заказе или доставке ошибочного прибора.

### 10.4 Утилизация

### $\boxtimes$

Если этого требует Директива 2012/19 ЕС об отходах электрического и электронного оборудования (WEEE), изделия маркируются указанным символом, с тем чтобы свести к минимуму возможность утилизации WEEE как несортированных коммунальных отходов. Не утилизируйте изделия с такой маркировкой как несортированные коммунальные отходы. Вместо этого верните их изготовителю для утилизации в соответствии с действующими правилами.

# 11 Аксессуары

Для этого прибора поставляются различные аксессуары, которые можно заказать в Endress+Hauser как при поставке прибора, так и позднее. За подробной информацией о соответствующем коде заказа обратитесь в региональное торговое представительство Endress+Hauser или посетите страницу прибора на веб-сайте Endress+Hauser: [www.endress.com](https://www.endress.com).

![](_page_25_Figure_2.jpeg)

### <span id="page-25-0"></span>11.1 Специальные аксессуары для прибора

# 12 Технические характеристики

## 12.1 Вход

<span id="page-26-0"></span>![](_page_26_Picture_142.jpeg)

![](_page_26_Picture_143.jpeg)

### 12.2 Блок питания

![](_page_26_Picture_144.jpeg)

![](_page_26_Picture_145.jpeg)

<span id="page-27-0"></span>![](_page_27_Picture_137.jpeg)

## 12.4 Монтаж

#### <span id="page-28-0"></span>Конструкция, размеры Корпус для панельного монтажа:

![](_page_28_Figure_4.jpeg)

 *14 Размеры корпуса для панельного монтажа*

Требуемый вырез в панели 45x92 мм (1,77x3,62 in), максимальная толщина панели 13 мм (0,51 дюйм).

#### Полевой корпус

![](_page_28_Figure_8.jpeg)

 *15 Размеры полевого корпуса с кабельными вводами (M16)*

#### Вес Корпус панельного монтажа

115 г (0,25 lb.)

#### Полевой корпус

- Алюминий: 520 г (1,15 фунт)
- Пластмасса: 300 г (0,66 фунт)

#### Материалы Корпус панельного монтажа

Спереди: алюминий

Задняя панель: поликарбонат PC

#### Полевой корпус

Алюминий или пластмасса (PBT со стальными волокнами, антистатическая)

### 12.7 Управление прибором

# <span id="page-29-0"></span>Локальное управление Управление прибором осуществляется с помощью 3 кнопок управления,

расположенных в передней части корпуса. Настройку прибора можно заблокировать 4-значным пользовательским кодом. Если настройка заблокирована, то при выборе рабочего параметра на экране появляется символ замка.

![](_page_29_Picture_139.jpeg)

### 12.8 Сертификаты и разрешения

Полученные для прибора сертификаты и свидетельства размещены в разделе www.endress.com на странице с информацией об изделии:

- 1. Выберите изделие с помощью фильтров и поля поиска.
- 2. Откройте страницу с информацией об изделии.

3. Откройте вкладку Downloads (документация).

![](_page_29_Picture_140.jpeg)

![](_page_31_Picture_0.jpeg)

www.addresses.endress.com

![](_page_31_Picture_2.jpeg)